## *ProgressBook - Parent Access*

## **Email Alert Setup Guide**

- 1) Login to ProgressBook Parent Access (http://parentaccess.chclc.org) with your Username and Password
- 2) Click "Manage Alerts" under My Account

## **CHERRY HILL PUBLIC SCHOOLS**

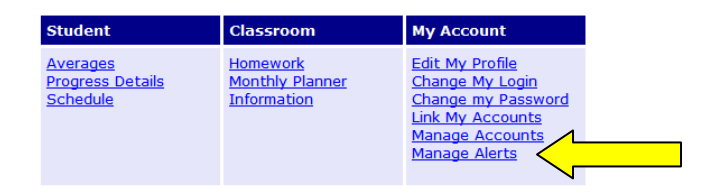

3) Select the Alerts you would like to receive for each student, and enter the email addresses that you would like to receive the alerts. Then Click **Save**

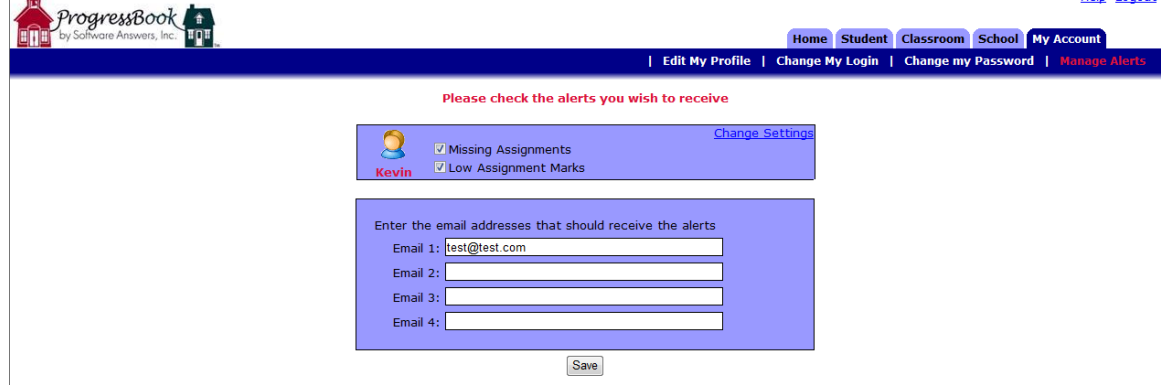

Help Logout

4) After clicking Save, a link to "Change Settings" should appear for each student. Click this link to select the alert threshold for "Low Assignment Marks" for each class.

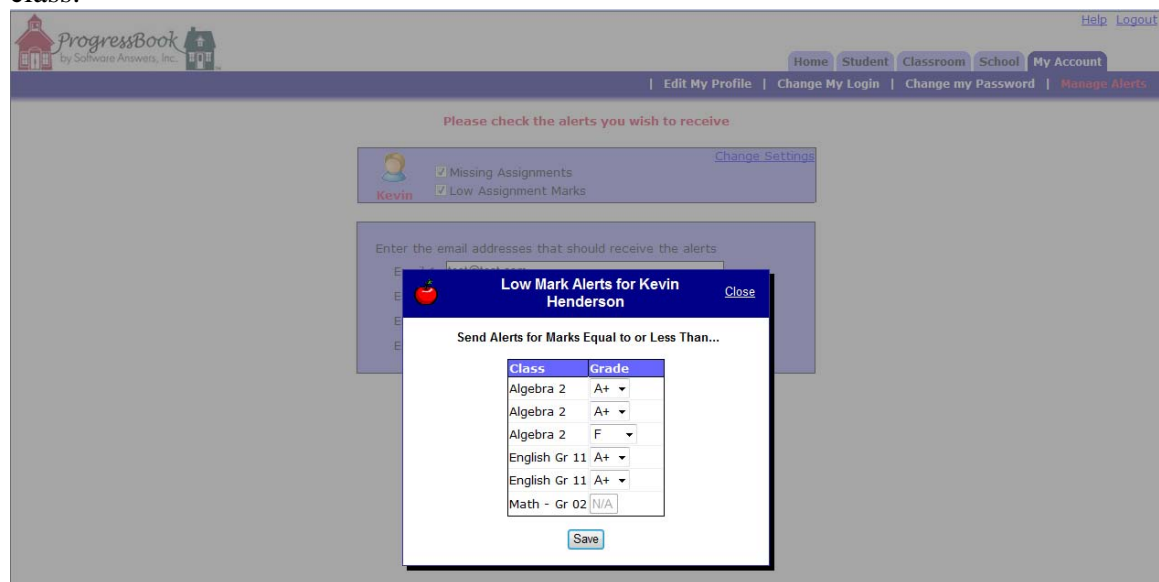